# **DC70W**

Проводной пульт управления

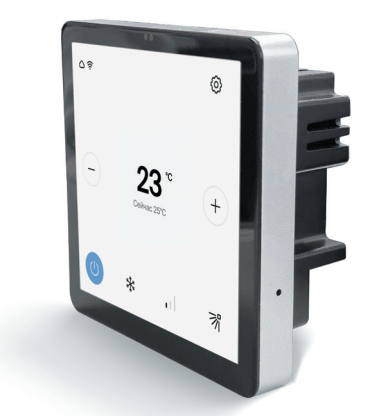

Руководство по монтажу и эксплуатации

# **°DAICHI**

# Уважаемый покупатель!

Благодарим вас за приобретение продукции DAICHI. Перед установкой и эксплуатацией устройства внимательно прочитайте эту инструкцию, она поможет вам правильно его использовать. Примите во внимание следуюшие рекомендации, которые помогут вам правильно установить устройство N ПОЛНАА ИСПОЛЬЗОВАТЬ АГО ВОЗМОЖНОСТИ

Нельзя допускать к использованию устройства детей, а также лиц не обладающих необходимыми для этого опытом и знаниями, без надзора со стороны лица, ответственного за их безопасность. Следите за детьми, не позволяйте им играть с кондиционером.

Настоящее руководство по эксплуатации содержит в себе универсальные инструкции. Некоторые функции могут быть применимы только к конкретному устройству. Иллюстрации и информация в руководстве по эксплуатации предназначены только для справки, а панель управления должна соответствовать фактической функциональности.

Компания не несет ответственности за травмирование персонала или нанесение ущерба имуществу в результате нарушения правил эксплуатации, такого как неправильная установка и отладка, не предписанное техническое обслуживание, нарушение соответствующих национальных законов и правил и промышленных стандартов, а также нарушение требований данного руководства по эксплуатации и т.д.

Производитель оставляет за собой право вносить изменения в конструкцию, дизайн и функциональные возможности своей продукции без уведомления. Более подробную информацию по внесённым изменениям можно получить на сайте vrf.daichicloud.ru

# Содержание

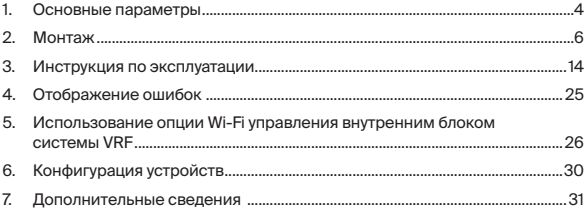

# **1. Основные параметры**

Проводной пульт управления DC70W предназначен для управления режимом работы внутреннего блока кондиционеров типа VRF, компаний-производителей Midea, Kentatsu, Bosch. Сплит-систем Daichi, Kentatsu, Midea, Bosch и прочих. Полупромышленных систем LCAC брендов Daichi, Midea, Kentatsu.

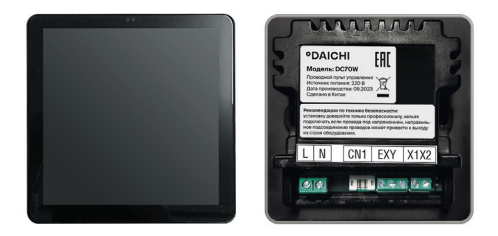

## **Технические характеристики контроллера**

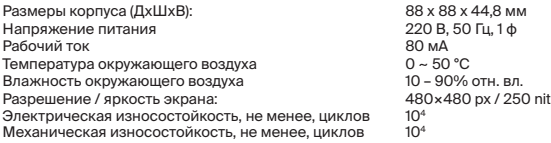

# **Назначение разъемов**

**«L N»** – подключение провода питания 220В.

**«X Y E»** - Клемма интерфейса «X Y E» для подключения к LCAC или VRF блокам Midea/Kentatsu имеющим одноименную клемму на внутреннем блоке.

**СN1** – Разъем для подключения к блокам Midea/Kentatsu по интерфейсу проводного пульта (без обратной связи). Также для подключения сплит-систем Daichi, Kentatsu, Midea и прочих\*.

**X1 X2** – Подключение внутренних блоков VRF Midea/Kentatsu с интерфейсом X1 X2.

#### **Доступные к заказу кабели подключения**

#### **(не входят в комплект поставки)\*:**

**Кабель DC70COMCN40** – провод для подключения блоков LCAC Midea/Kentatsu с разъемом CN40 на плате внутреннего блока.

**Кабель DC70COMCN9** – Провод подключения блоков LCAC Daichi в разъем проводного пульта или разъем «CN9» внутреннего блока.

**Кабель DC70COMCNSPLIT** – провод подключения к блокам типа Split. Так же необходим дополнительный переходник для конкретной модели внутреннего блока.

**Кабель DC70COMCN20** – кабель для подключения к блокам LCAC Midea/Kentatsu с разъемом CN20 на внутреннем блоке.

**Кабель DC70COMCNIR** – Кабель для подключения к блокам LCAC и VRF Midea/Kentatsu в разъем проводного пульта.

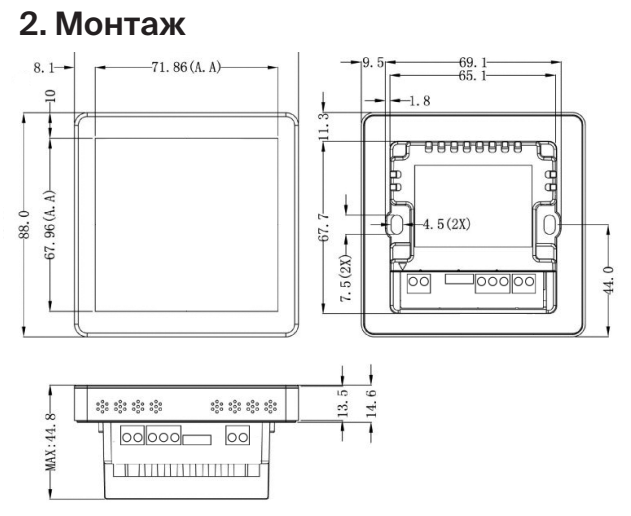

Размеры проводного пульта управления (мм)

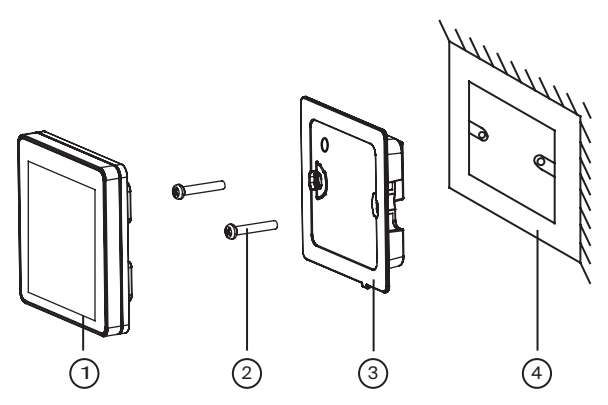

#### Компоненты проводного пульта управления

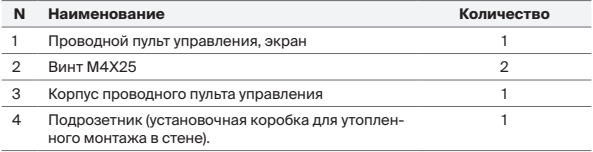

### **Меры предосторожности:**

- 1. Не следует устанавливать проводной пульт управления в местах с повышенной влажностью или там, где возможны брызги воды.
- 2. Не следует устанавливать проводной пульт управления вблизи источников тепла или под прямыми солнечными лучами.
- 3. Перед монтажом следует обесточить проложенную в стенах электропроводку потребителей переменного тока. Без выполнения этого условия монтаж пульта запрещен.
- 4. Не следует размещать пульт вблизи устройств, излучающих электромагнитные волны. Электромагнитные волны могут нарушить работу DC70W и привести к неисправности устройства.
- 5. Проводной пульт управления следует устанавливать только внутри помещения, а его рабочий диапазон температур составляет 0 ~ 50 °C.

#### **Монтаж проводного пульта управления**

Сначала следует подобрать правильный сигнальный провод для проводного пульта управления DC70W (тип кабеля зависит от подключаемого оборудования и его интерфейса управления):

- Для подключения к интерфейсу «X Y E» на внутреннем блоке необходимо приобрести

3-х жильный кабель AWG24 с экранированием или аналогичный и экран этого кабеля заземлить.

- Для подключения к интерфейсу X1 X2 необходимо приобрести двужильный кабель AWG24 с заземлением или аналогичный и экран этого кабеля заземлить. Затем надо выбрать силовой провод 220 В питания пульта. Рекомендуется провод типа ПВС 2×0,75 мм или аналогичный.

Порядок операций монтажа проводного пульта управления показан на схеме на стр. 11.

#### **Краткие инструкции по монтажу:**

- 1. Перед установкой отключите электропитание внутреннего блока. Работа под напряжением во время монтажа не допускается;
- 2. Вытяните сигнальный провод из стены через монтажное отверстие;
- 3. Подключите сигнальный кабель к соответствующим клеммам с маркировкой XYE или X1 X2 на задней панели проводного пульта управления;
- 4. Вытяните 2-жильный силовой провод питания 220 В из стены через монтажное отверстие;
- 5. Подключите 2-жильный силовой провод питания 220 В к двум соответствующим клеммам с маркировкой L N на задней панели проводного пульта управления и завинтите фиксирующие винты;
- 6. Прикрепите корпус проводного пульта управления к стене винтами М4×25 мм, зафиксируйте корпус в монтажном гнезде в стене;
- 7. Зафиксируйте панель экрана проводного пульта управления на корпусе. После этого монтаж завершен.

## **Меры безопасности:**

- Не пытайтесь установить проводной пульт управления самостоятельно. Неправильный монтаж может вызвать поражение электрическим током или возгорание. Проконсультируйтесь с продавцом.
- Не переделывайте и не ремонтируйте проводной пульт управления. Это может привести к поражению электрическим током и возгоранию. Проконсультируй-

тесь с продавцом.

- Не пытайтесь перенести или переустановить проводной пульт управления самостоятельно. Неправильный монтаж может вызвать поражение электрическим током или возгорание. Проконсультируйтесь с продавцом.
- Не применяйте огнеопасные материалы вблизи пульта управления (например, лак для волос или аэрозоли для насекомых). Не чистите пульт органическими соединениями, такими как растворитель. Использование органических растворителей может привести к появлению трещин, поражению электрическим током или возгоранию.
- Не играйте с пультом управления. Случайное управление пультом ребенком может привести к нарушению функций организма или навредить здоровью.
- Никогда не разбирайте проводной пульт. Касание внутренних деталей может привести к поражению электрическим током и возгоранию. Проконсультируйтесь с продавцом или допущенным специалистом по вопросам внутренних проверок и настроек.
- Во избежание поражения электрическим током не работайте с мокрыми руками.
- Не мойте пульт проводного управления. Это может, вызвать поражение электрическим током или возгорание.
- Не устанавливайте проводной пульт управления в местах, где возможно появление влаги. Если в пульт управления проникает вода, существует риск утечки тока или повреждения элементов электроники.

## Схема настенного монтажа проводного пульта управления

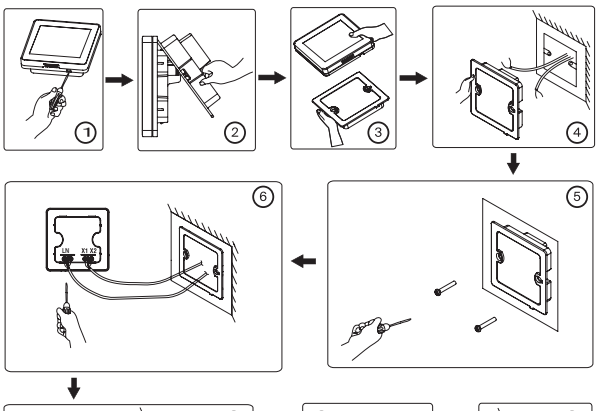

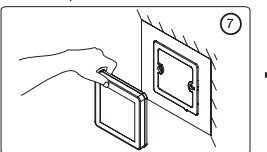

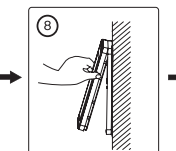

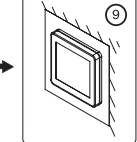

# **Схема подключения проводного пульта к внутреннему блоку кондиционера**

Подключение к кондиционерам LCAC бренда Daichi

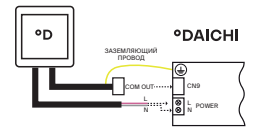

на внутреннем блоке кондиционера. Информационный кабель DC70COMCN9 подключается к разъему CN9

Подключение к кондиционерам брендов Midea, Kentatsu с разъемами CN40/CN49 **CENTATSU** Midea

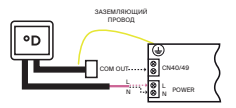

Для подключения к разъему CN40/CN49 используйте кабель DC70COMCN40.

Подключение к кондиционерам magnent members.<br>брендов Kentatsu, Midea

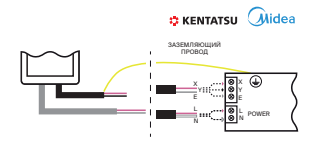

Для подключения к клемме «X Y E» используйте 3-х жильный провод AWG24 с экранированием, экран этого провода необходимо заземлить.

Подключение к кондиционерам Midea, Kentatsu с интерфейсом X1X2

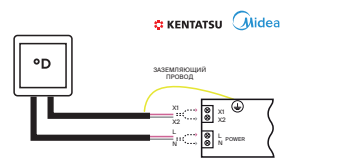

Для подключения к клемме «X1 X2» используйте 2-х жильный провод AWG24 с экранированием, экран этого провода необходимо заземлить.

# **Примечание**

Интерфейс X1X2 является полярным для пультов DC70W. Если при запуске системы на внутреннем блоке нет ошибок, но на пульте появляется надпись – «БЛОК НЕ НАЙДЕН», тогда поменяйте местами провода на клемме X1X2 пульта DC70W. Если на блоке горит ошибка «FE» , то необходимо задать адрес внутреннему блоку.

# **Запрос и настройка адреса внутреннего блока для VRF-Midea и VRF-Kentatsu при подключении по интерфейсу X1X2**

- Операции запроса и настройки адреса внутреннего блока доступны на странице «Локальный адрес устройства». Для того, чтобы попасть на страницу «Локальный адрес устройства» необходимо перейти в Настройки->Сервисные настройки->Нажать на поле ввода пароль и ввести пароль 1234 ->Локальный адрес устройства. На данной странице указан текущий адрес внутреннего блока. Если текущий адрес внутреннего блока равен «255» – это значит, что у внутреннего блока нет адреса. В таком случае необходимо задать адрес и нажать на кнопку «Сохранить». После установки адреса необходимо перезагрузить пульт. После установки адреса необходимо перезагрузить пульт из пункта меню Настройки -> Перезагрузить пульт.
- При первичном запуске системы пульт не сможет определить внутренний блок без адреса, и на экране будет надпись «БЛОК НЕ НАЙДЕН». В таком случае для установки адреса необходимо зайти в «Демо режим» и оттуда перейти в Настройки->Сервисные настройки-> Нажать на поле ввода пароль и ввести пароль 1234 ->Локальный адрес устройства , и далее указать адрес и нажать на кнопку «Сохранить». После установки адреса необходимо перезагрузить пульт. После установки адреса необходимо перезагрузить пульт из пункта меню Настройки -> Перезагрузить пульт.

# **3. Инструкция по эксплуатации**

К основным функциям проводного пульта дистанционного управления относятся:

- включение/выключение блока,
- изменение режима работы,
- установка температуры,
- установка скорости воздушного потока,
- установка направления воздушного потока.

Включение/выключение блока

Включение/выключение блока осуществляется путем нажатия кнопки включения/ выключения (<sup>b)</sup>, располагающейся на экране пульта.

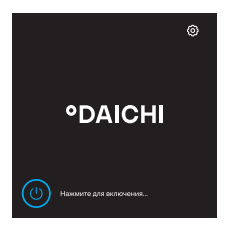

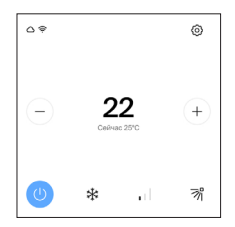

### **Главный экран**

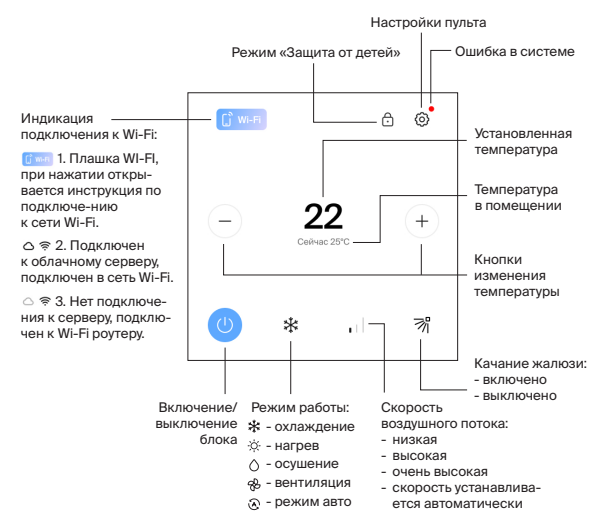

### **Изменение режима работы**

Режим работы кондиционера выбирается нажатием кнопки текущего режима работы на главном экране.

Изменение режима работы производится нажатием на нужную кнопку:

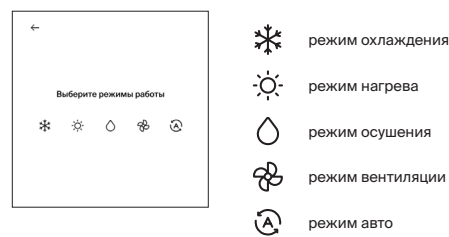

### **Установка температуры**

Установка температуры возможна в пределах 16 – 32 °С и осуществляется нажатием кнопок:

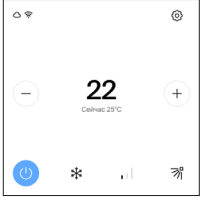

уменьшение температуры увеличение температуры

Значение заданной пользователем температуры отображается в центральной части экрана.

#### **Установка скорости воздушного потока**

Установка скорости воздушного потока осуществляется поочередным нажатием на кнопку:

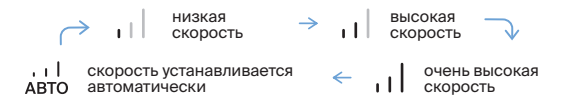

# **Автоматическое качание жалюзи и установка направления воздушного потока**

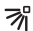

включение качания жалюзи

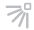

выключение качания жалюзи

Установка направления воздушного потока осуществляется повторным нажатием кнопки качания жалюзи в нужный момент.

## **Настройки пульта**

Настройки пульта осуществляются путем нажатия кнопки . Пользователю открываются окна настройки

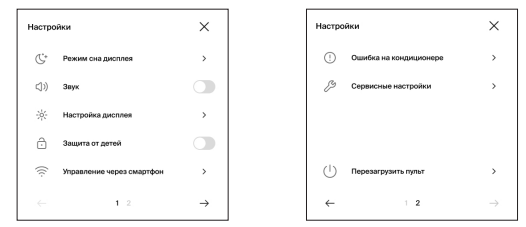

Выбор соответствующей опции настройки осуществляет переход к соответствующему окну настройки:

```
- Режим сна дисплея
```
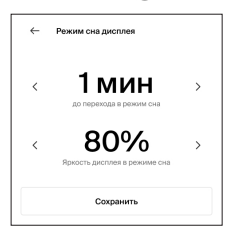

- Настройка дисплея

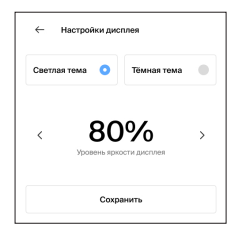

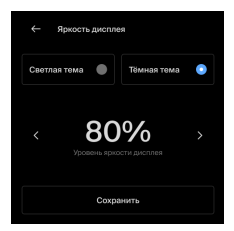

- Управление через смартфон  $\widehat{\mathbb{R}}$ 

#### **Внимание!**

Управление через приложение DAICHI Comfort предоставляется по подписке.

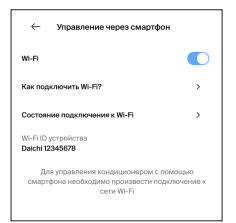

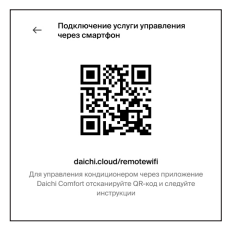

Включаем Wi-Fi.

После включения Wi-Fi, пульт перейдет в точку доступа и появится экран с серийным номером пульта (пример: Daichi12345678).

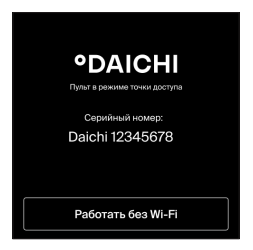

Когда пульт находится в точке доступа, необходимо подключиться к сети Wi-Fi со смартфона, которая по названию соответствует серийному номеру пульта. После подключения смартфона к пульту, на смартфоне появится окно авторизации.

Нажмите «Настроить Wi-Fi» и укажите логин и пароль от домашнего роутера.

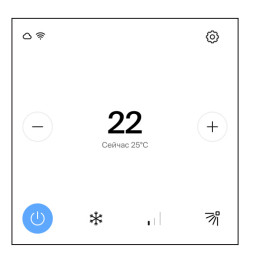

После успешного подключения к облачному серверу и к Wi-Fi-роутеру, на экране пульта появятся иконки  $\bigcap$   $\mathfrak{D}$ .

#### **Работа без Wi-Fi**

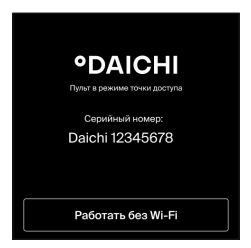

Для использования пульта без подключения к Wi-Fi, нажмите кнопку «Работать без Wi-Fi».

#### **Отключение пульта Wi-Fi роутера**

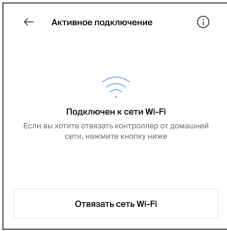

Чтобы отвязать пульт от домашнего роутера нужно перейти в «Настройки» → «Управление через смартфон» - «Состояние подключения»

В открывшемся окне нажмите «Отвязать сеть Wi-Fi».

После этого пульт отключится от роутера и можно будет его подключить к любому другому роутеру.

#### **Ошибка на кондиционере**

При возникновении ошибки в системе,

в правой верхней части экрана появляется символ красной точки, перечень ошибок отображается в окне ошибок внутреннего блока.

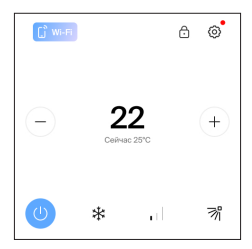

При возникновении ошибки выключите блок и обратитесь в сервисный центр.

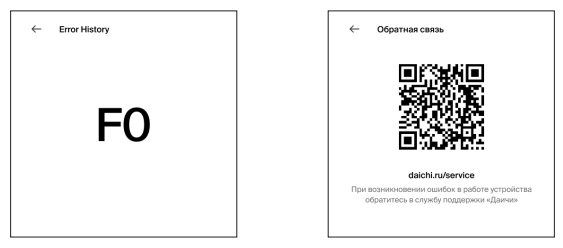

- Сервисные настройки

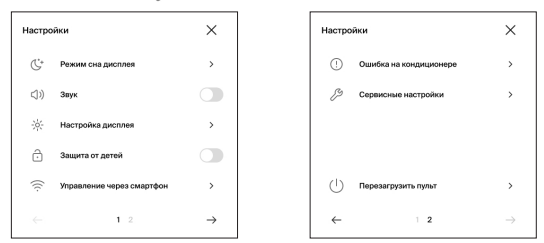

Для перехода в сервисные настройки введите пароль «1234».

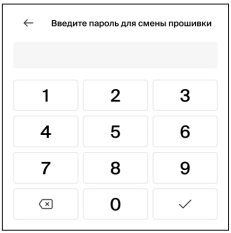

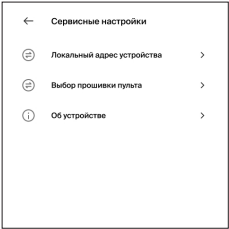

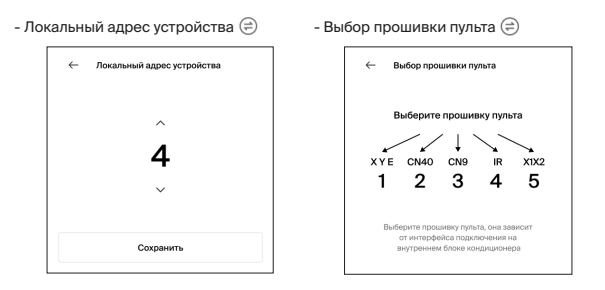

 $-$  Об устройстве  $(i)$  На экране отобразится версия прошивки и Wi-Fi ID.

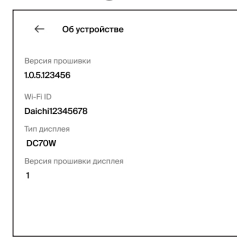

# **4. Отображение ошибок**

При возникновении ошибки в системе, в правой верхней части экрана появляется символ красной точки, перечень ошибок отображается в окне истории ошибок.

При возникновении ошибки выключите блок и обратитесь в сервисный центр.

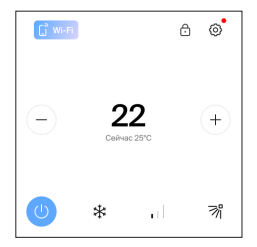

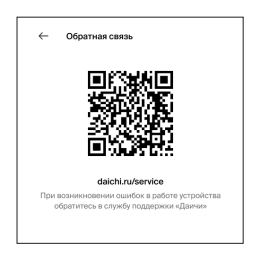

### **Меры при неисправности оборудования:**

В случае неисправности устройства (например, при обнаружении горелого запаха), остановите кондиционер и выключите питание. Дальнейшая эксплуатация при данных обстоятельствах опасна, поскольку может привести к отказу оборудования, поражению электрическим током или возгоранию.

При обнаружении неисправности оборудования, пользователь должен не вскрывая устройство, обратиться в любой удобный для него авторизованный сервисный центр для диагностики и ремонта оборудования.

# **5. Использование опции Wi-Fi управления внутренним блоком системы VRF**

Проводной пульт DC70W содержит Wi-Fi контроллер как опцию. Wi-Fi контроллер подключается к Интернету и позволяет из любой точки в любое время удаленно управлять работой кондиционера и отследить его текущее состояние при помощи смартфона, планшета или компьютера.

# **Технические характеристики Wi-Fi**

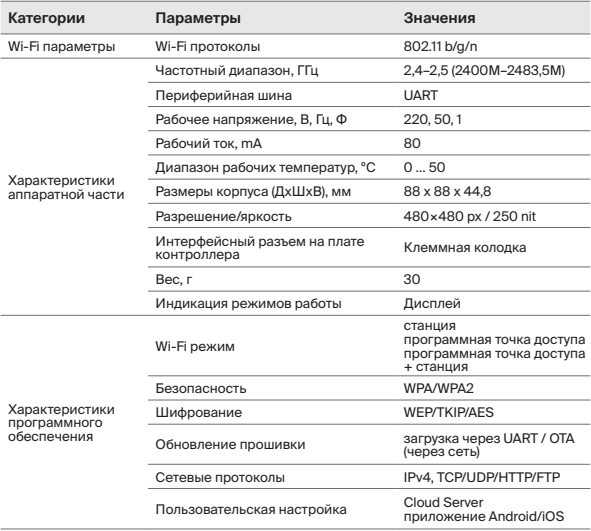

### **Для использования опции Wi-Fi управления:**

- Загрузите бесплатное приложение Daichi Comfort (Даичи Комфорт) из AppStore или GooglePlay. С Daichi Comfort ваш телефон, планшет или ПК превратится в интеллектуальный пульт управления кондиционером дома.
- Зарегистрируйтесь и авторизуйтесь в приложении Daichi Comfort. Вы можете зарегистрироваться по E-mail или по номеру телефона.
- Добавьте объект управления. Укажите название, например, «Дом» и часовой пояс, в этом объекте будет размещён ваш пульт LCAC/VRF.
- Добавьте помещение в объект управления и выберите устройство пульт управления LCAC/VRF.
- Укажите название помещения в котором будет установлен LCAC/VRF пульт.
- Убедитесь, что Wi-Fi на пульте управления включен. Пульт управления можно подключить, только если он находится в режиме точки доступа. Для этого надо включить ползунок Wi-Fi в Настройках пульта LCAC/VRF(пункт меню Настройки/ Управление через смартфон/Wi-Fi).
- Введите идентификатор Wi-Fi контроллера пульта (Wi-Fi ID). Идентификатор Wi-Fi контроллера указан на экране пульта LCAC/VRF в меню Настройки/Управление через смартфон/Wi-Fi.Также Wi-Fi ID указан на отдельном стикере на внутренней части корпуса устройства.
- Подключите пульт VRF к вашей домашней сети Wi-Fi. Выберите вашу домашнюю сеть 2.4 ГГц, введите пароль, затем нажмите далее. Устройство будет привязано к домашней сети и добавлено в приложение. Пульт можно подключить только к сети 2.4 ГГц!
- Пульт добавлен в ваш аккаунт, останется только оплатить доступ.
- После оплаты, ваш проводной пульт управления LCAC/VRF с опцией Wi-Fi управления ,будет управляться удаленно, где бы вы не находились, с помощью приложения Daichi Comfort.
- В случае затруднений попробуйте подключить пульт LCAC/VRF через точку доступа:
	- 1. Убедитесь, что ползунок Wi-Fi включен. Он находится в настройках пульта LCAC/VRF(пункт меню Настройки/Управление через смартфон/Wi-Fi). И пульт находится в режиме конфигурации Wi-Fi сети.
	- 2. На смартфоне перейдите в сети Wi-Fi и выберите сеть DaichiXXXXX (имя сети указано на экране конфигурации пульта LCAC/VRF.
	- 3. Во всплывающем меню конфигурации нажмите Настроить Wi-Fi, далее выберите вашу домашнюю Wi-Fi сеть и пароль от неё и нажмите сохранить.
	- 4. Далее попробуйте добавить проводной пульт управления LCAC/VRF через приложение снова.

**Более подробная информация об использовании Wi-Fi управления может быть найдена по ссылке: daichicloud.ru/remotewifi**

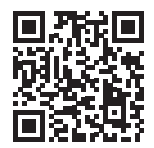

# **6. Конфигурация устройства**

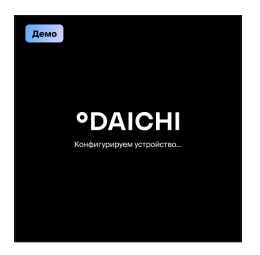

При запуске пульта на экране появляется надпись «Конфигурация устройства». В этот момент пульт инициализирует внутренние блоки. Этот процесс может занимать до 2-х минут, и как только пульт закончит инициализацию, экран автоматически сменится на экран состояния кондиционера.

Если конфигурация продолжается более 2-х минут, то пульту не удалось инициировать внутренний блок. Проверьте подключение пульта к внутреннему блоку.

# **Режим «Демо»**

Во время конфигурации можно нажать кнопку «Демо», тогда пульт прервет конфигурацию и откроется демо-режим управления блоком. Выйти из демо-режима можно только нажав в меню кнопку «Перезагрузить пульт».

# **7. Дополнительные сведения**

**Изготовитель:** Shenzhen Taihaoda Electronics Co., Ltd. **Адрес производства:** Room 301, No. 92, 94, 96, 98, Hongmian 2nd Road, Henggang Community, Henggang Street, Longgang District, Shenzhen, Китай. Страна производ**ства:** Китай, месяц и год производства указаны на упаковке.

# **Срок службы**

Установленный производителем в порядке п. 2 ст. 5 Федерального Закона РФ «О защите прав потребителей» срок службы для данного изделия равен 5 годам с даты производства при условии, что изделие используется в строгом соответствии с инструкцией по эксплуатации и применимыми техническими стандартами».

### **Правила реализации**

Особых правил реализации не предусмотрено.

# **Условия транспортировки и хранения**

Проводные пульты должны транспортироваться и храниться в упакованном виде.

Проводные пульты должны транспортироваться любым видом крытого транспорта в соответствии с правилами перевозки грузов, действующими на данном виде транспорта.

Состояние изделия и условия производства исключают его изменения и повреждения при правильной транспортировке. Природные стихийные бедствия на данное условие не распространяются, гарантия при повреждении от природных бедствий

не распространяется (например — в результате наводнения). Проводные пульты должны храниться на стеллажах, коробки должны располагаться в соответствии с манипуляционными знаками.

Срок хранения не ограничен, но не может превышать срок службы устройства.

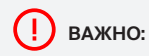

**ВАЖНО:** Не допускайте попадания влаги на упаковку! Не ставьте грузы на упаковку!

# **Сервисный режим**

Для входа в сервисный режим используйте пароль: 1234

# **Сброс устройства (перезагрузка)** Настройки

Для сброса устройства снимите дисплей и нажмите кнопку, показанную на рисунке.

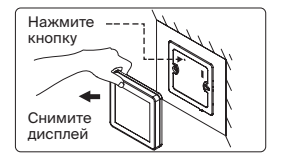

#### **Защита от детей** Настройка дисле 100%, светлая

Для снятия режима «Защита от детей» нажмите и удерживайте более 5 сек. пиктограмму ( в правом верхнем углу дисплея.

### **Утилизация отходов**

Ваше изделие помечено этим символом. Этот символ означает, что электрические и электронные изделия, а также батарейки, не следует смешивать с несортированным бытовым мусором. Не пытайтесь демонтировать систему самостоятельно: демонтаж изделия и других частей должны

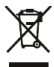

проводиться квалифицированным специалистом в соответствии с местным и общегосударственным законодательством. Агрегаты и отработанные батарейки необходимо сдавать на специальную перерабатывающую станцию для утилизации, переработки и вторичного использования. Обеспечивая надлежащую утилизацию, вы способствуете предотвращению отрицательных последствий для окружающей среды и здоровья людей.

За более подробной информацией обращайтесь к монтажнику или в местные компетентные органы.

Оборудование, к которому относится настоящая инструкция, при условии его эксплуатации согласно данной инструкции, соответствует следующим техническим регламентам: Технический регламент Таможенного Союза ТР ТС 020/2011 «Электромагнитная совместимость технических средств», ТР ТС 004/2011 «О безопасности низковольтного оборудования».

Импортер / Организация, уполномоченная изготовителем °DAICHI на территории Таможенного союза является компания ООО «ДАИЧИ».

Адрес: Российская Федерация, 125130, г. Москва, Старопетровский пр-д, д. 11, корп. 1 этаж 3, офис 20.

### **Единая справочная служба: 8 800 201-45-84 Список сервисных центров доступен по ссылке: www.daichi.ru/service/**

# **°DAICHI**